# Classe en distanciel : les outils de visioconférence disponibles

#### Navigateurs conseillés

#### **Privilégier Google Chrome ou Microsoft Edge**

Ces navigateurs offrent la meilleure compatibilité avec les différents périphériques (microphones et webcam).

# Les fonctions qui pourraient vous être utiles dans les divers outils de visioconférence présentés ici :

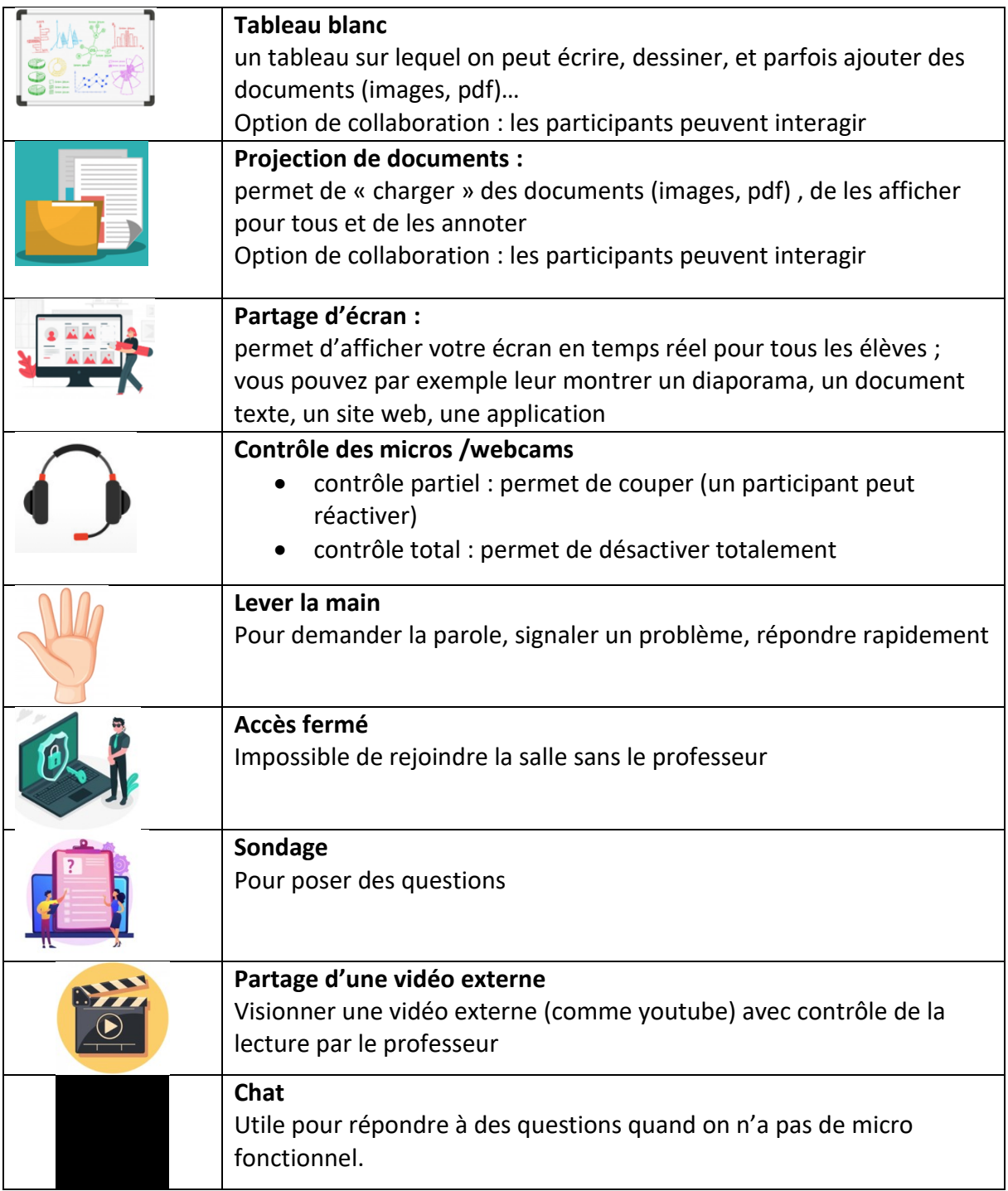

### Quelques conseils :

- Penser entre collègues à mettre en place un planning de visios : d'une part si vous utilisez l'ENT, car vous ne pourrez pas l'utiliser en même temps ; d'autre part pour ne pas avoir deux visios en même temps dans une fratrie (matériel familial à partager, connexion...)
- Prévoir une 2e solution de visioconférence, au cas où la 1ère ne fonctionnerait pas
- Couper les micros quand on ne parle pas
- Navigateurs Edge ou Chrome à privilégier

## Les solutions de visioconférence à privilégier

*Attention : le nombre d'étoiles, donné à titre indicatif, correspond à la facilité d'utilisation du service ainsi qu'aux possibilités offertes par ses outils.*

**visio-ecoles** - <https://visio-ecoles.education.fr/welcome>

La solution Big Blue Button (BBB) est très facile d'accès et à utiliser, sans inscription pour les participants, sans téléchargement et sans limite en nombre de visioconférences. Utiliser son adresse académique pour créer un compte (gratuite) sur [https://apps.education.fr](https://apps.education.fr/)

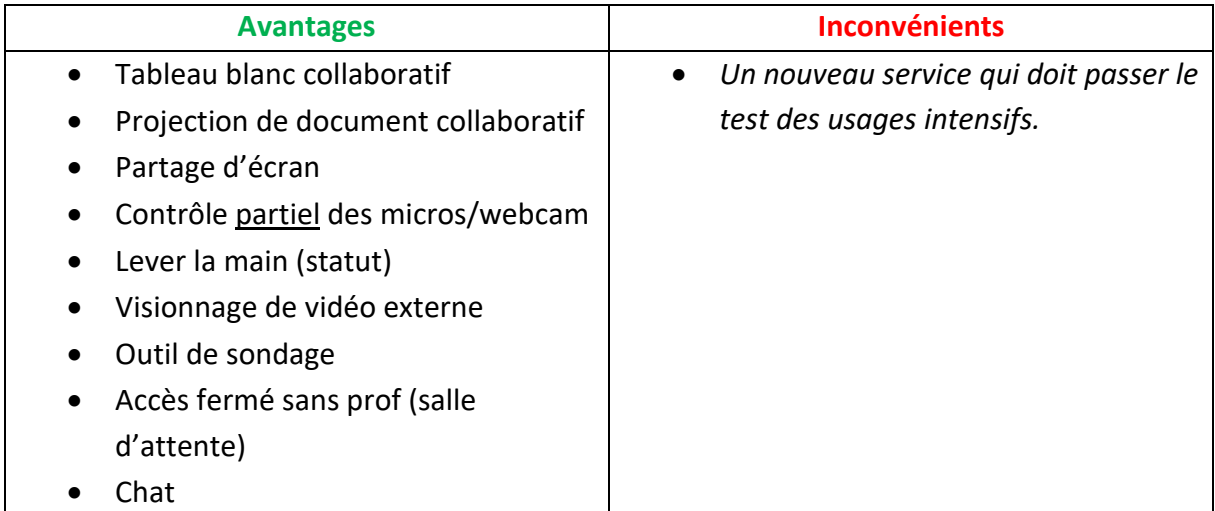

Documentation :<https://visio-ecoles.education.fr/documentation> Tuto vidéo : voir l'outil Web-conférence de l'ENT

**Le CNED** <https://ecole.cned.fr/>

Facile à utiliser, une solution qui a fait ses preuves.

Attention, il faudra peut-être réinitialiser votre classe si vous l'avez créée lors du premier confinement. A noter, la possibilité de créer une classe sans salle s'attente, ce qui évite de devoir gérer cette dernière.

Tous les utilisateurs doivent se créer un compte.

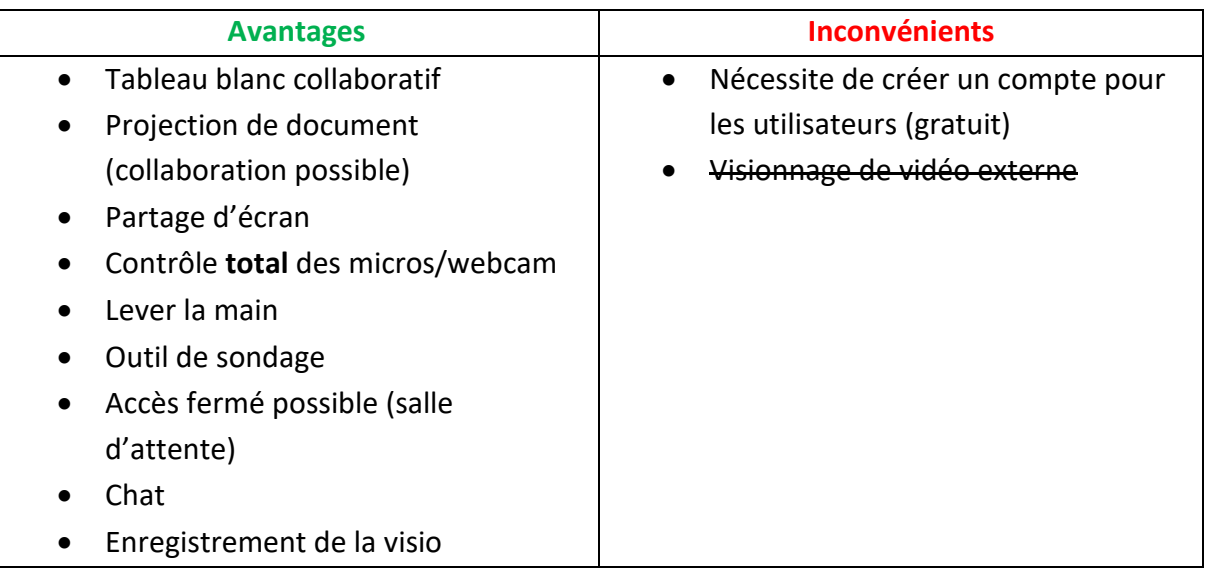

[Guide enseignant](https://ecole.cned.fr/pluginfile.php/5685/mod_label/intro/Guide%20Professeur-Ecole-MaClasse_FR_2020.pdf) [Guide élève](https://ecole.cned.fr/pluginfile.php/5685/mod_label/intro/Guide%20Eleve-MaClasse_FR_2020_MCM%20rentr%C3%A9e.pdf?time=1608015738405) [Faq](https://ecole.cned.fr/pluginfile.php/5685/mod_label/intro/Faq-Classes%20virtuelles-CNED_2020_MCM%20rentr%C3%A9e.pdf)

**L'outil Web-Conférence de l'ENT** - https://enthdf.fr

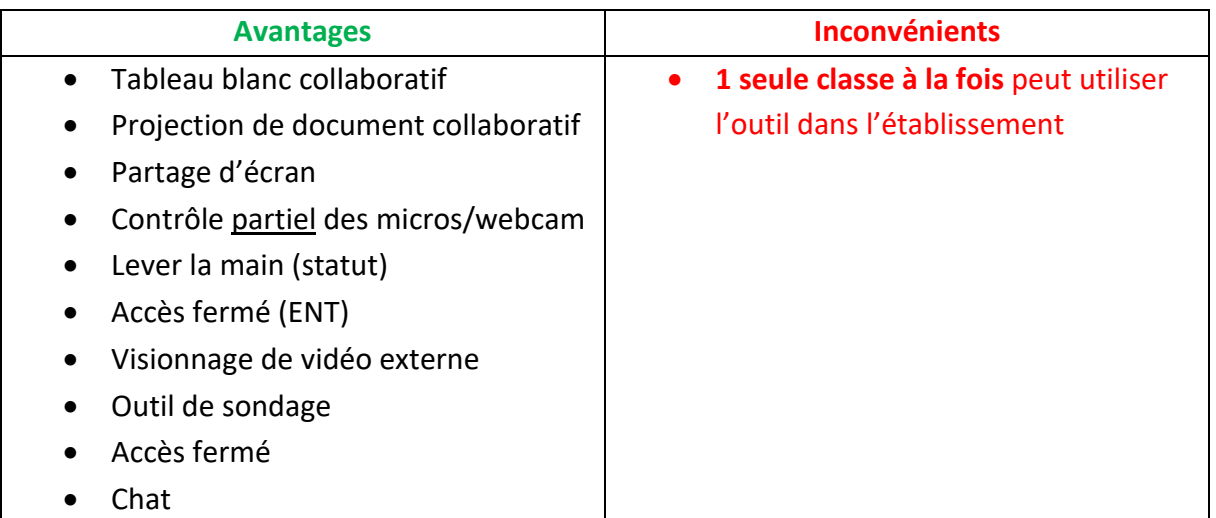

Tuto vidéo : [https://tube-lille.beta.education.fr/videos/watch/80659c56-1acb-4c20-ac0f-](https://tube-lille.beta.education.fr/videos/watch/80659c56-1acb-4c20-ac0f-92d03b4490db?start=14m30s)[92d03b4490db?start=14m30s](https://tube-lille.beta.education.fr/videos/watch/80659c56-1acb-4c20-ac0f-92d03b4490db?start=14m30s)

**Web-visio Jitsi-Meet** - [https://web-visio.ac-lille.fr](https://web-visio.ac-lille.fr/)

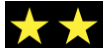

Simple et rapide à mettre en place; fonctonnalités basiques.

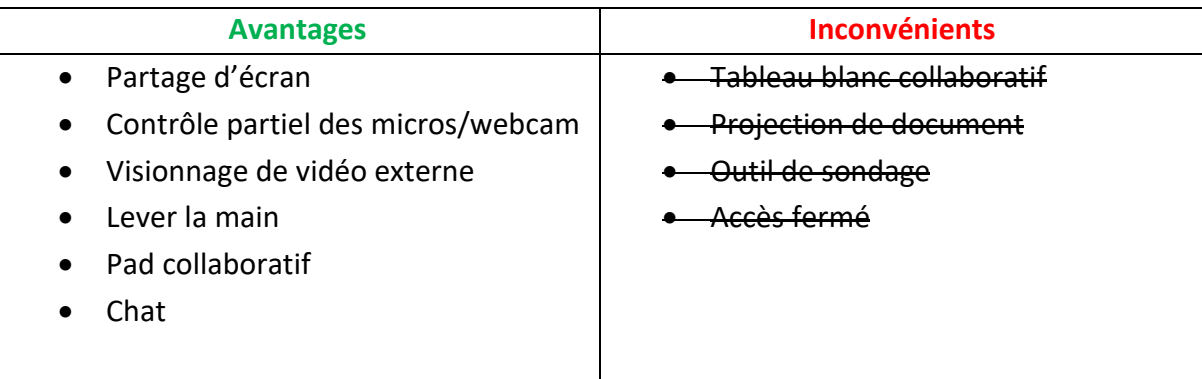

# Solutions de visioconférence à éviter

Toutes ces solutions ne respectent pas la confidentialité des données qui s'impose pour un usage scolaire :

- Zoom
- Microsoft Teams
- Google Meet
- Skype
- Starleaf
- …